## **PROCESS ACCESS**

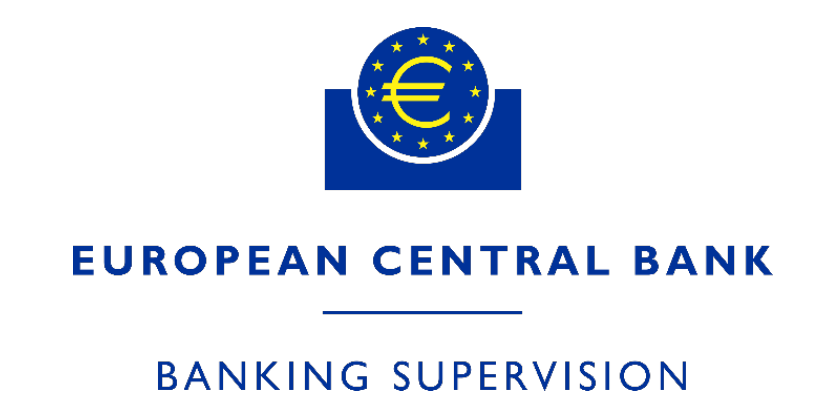

**Explaining the** IMAS Portal **How do I access different processes?** 

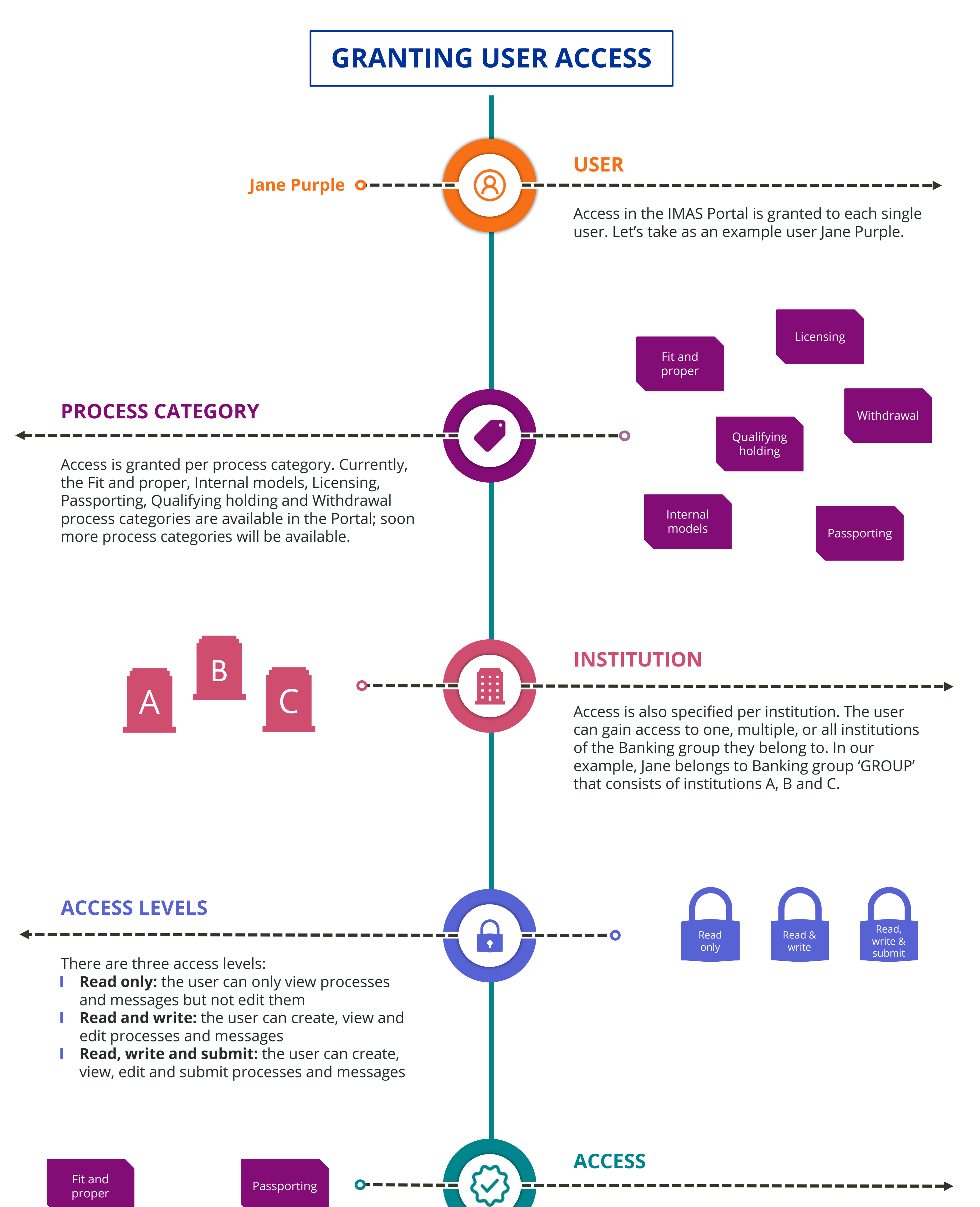

Access is given to a user as a combination of the **process category** and **institution.**

Jane Purple, our example user, is granted:

- *Read only access* for the *Fit and proper* process category for *Institution A*
- *Read, write and submit* access for the *Fit and proper* process category for *Institution B*
- *Read and write* access for the *Passporting* process category for *Institution A*
- *Read only* access for the *Passporting* process category for *Institution C*

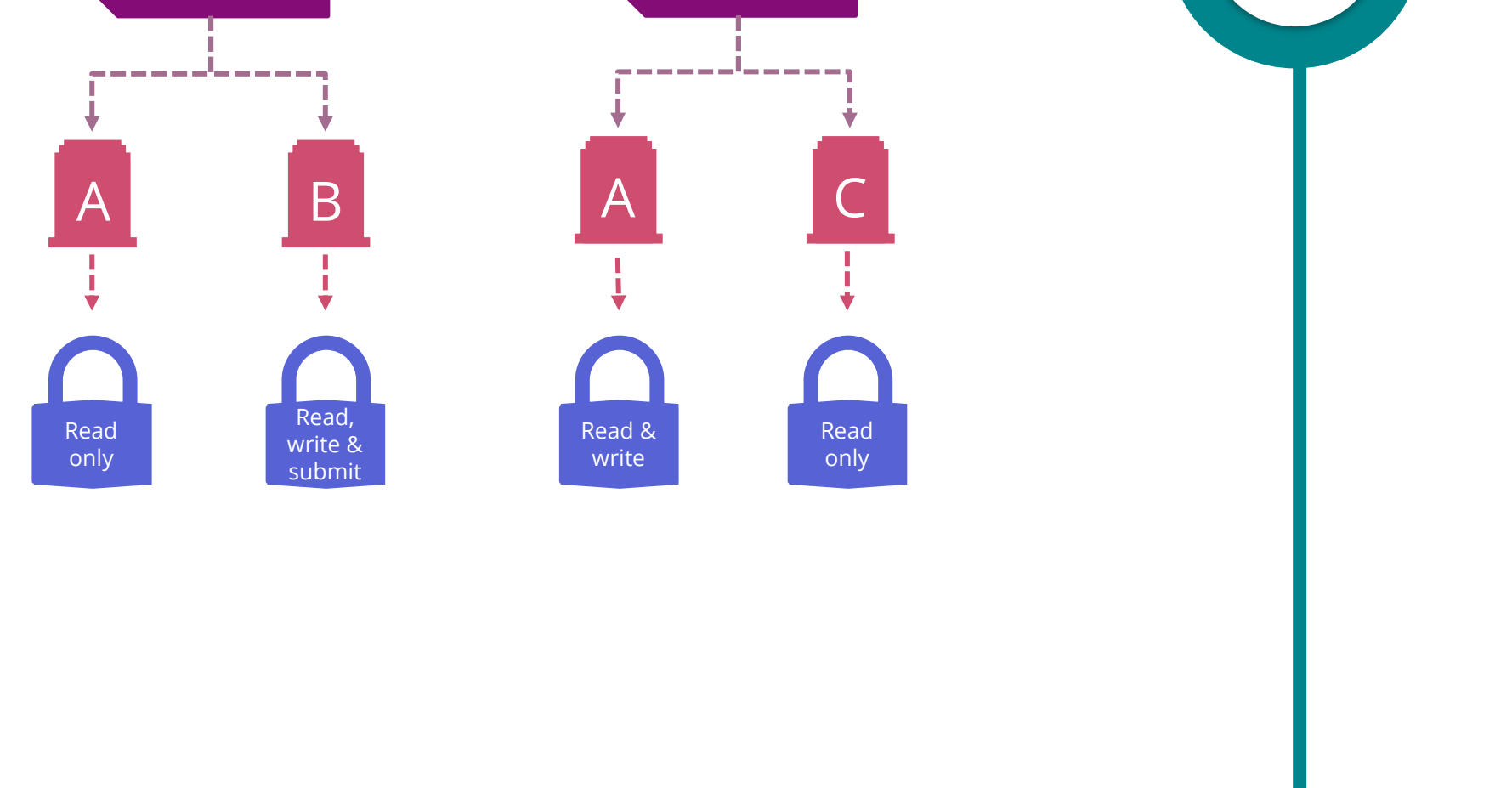

Access to processes in the IMAS Portal is a combination of the user's access rights and the attributes of the process. We first explain how users are granted access, what 'attributes' characterize a process and how these are combined, resulting in process access.

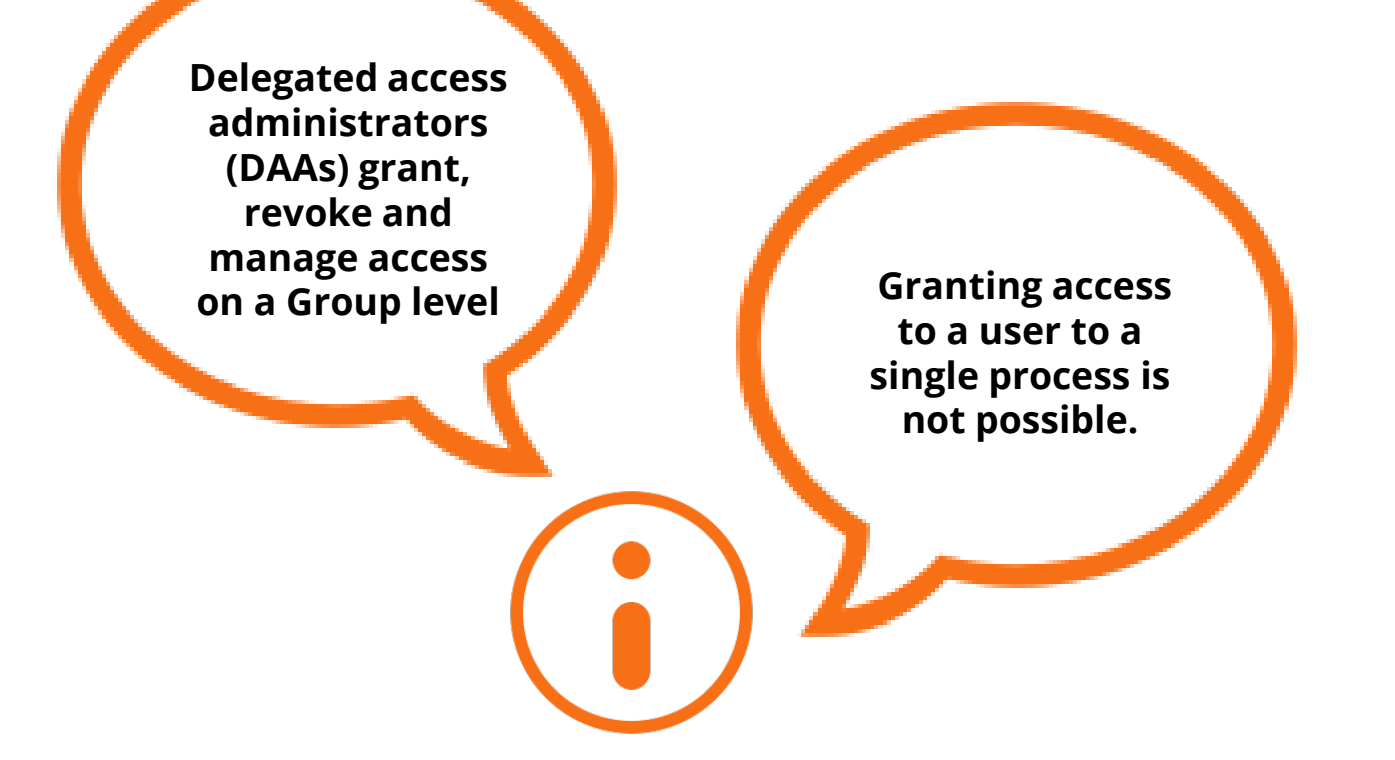

You can also find more [information](https://www.bankingsupervision.europa.eu/banking/portal/imas/html/index.en.html) about the IMAS Portal and [how to access](https://www.bankingsupervision.europa.eu/banking/portal/imas/shared/pdf/Accessing_the_IMAS_Portal_for_the_first_time.pdf) the Portal for the first time. In the event of any issues, please contact the **[ECB's technical support team](mailto:SupportCenter@ecb.europa.eu)**.

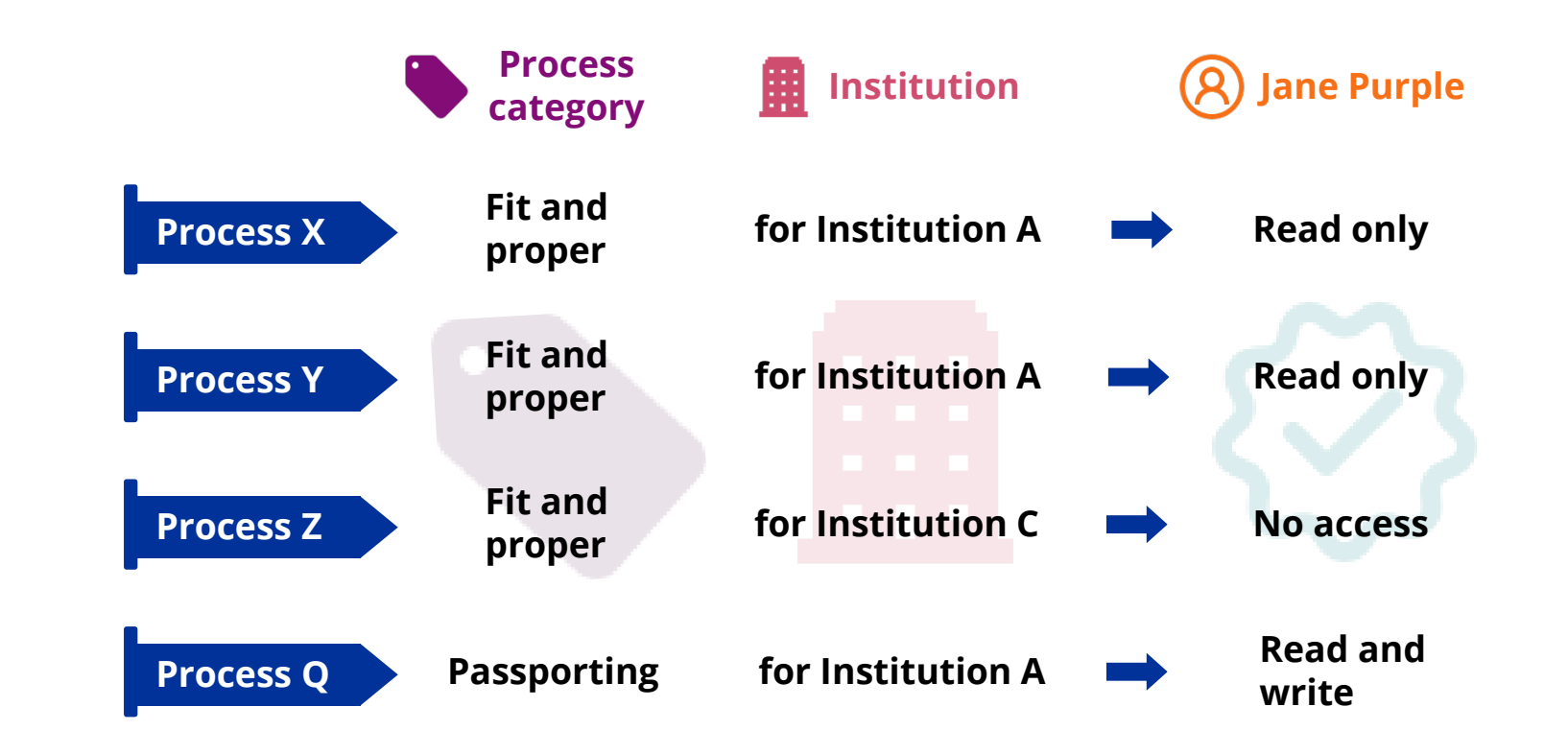

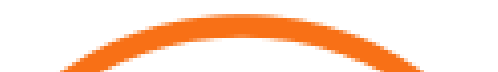

Each process belongs to a specific process category and refers to a single institution. Based on these 2 attributes and the access rights of the user, the access to the process is defined.

Continuing the example of our user Jane Purple, we can see what kind of access she would have for different processes, based on her access described above.